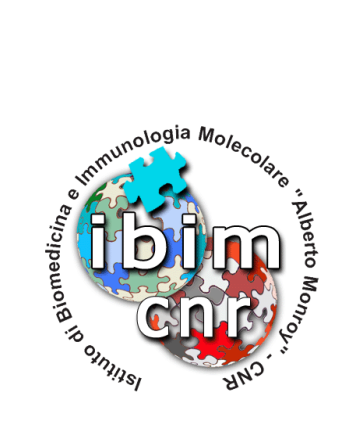

# **Rapporto Tecnico N. 1 Febbraio 2014**

*Gestione Determine di Acquisto*

Alessandro Pensato

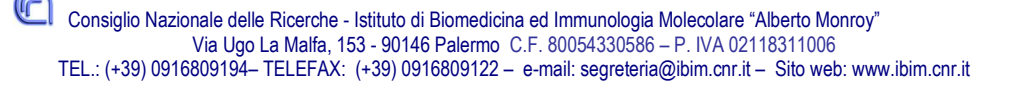

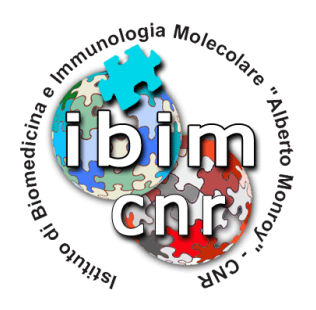

# **GESTIONE DETERMINE DI ACQUISTO**

Alessandro Pensato

IBIM-CNR

Febbraio 2014

## ABSTRACT

L'attività svolta per la gestione delle pratiche amministrative legate agli acquisti di beni e servizi, è sempre stata onerosa e complessa. Per ridurre al minimo eventuali errori trascrizione, per velocizzare il disbrigo delle varie pratiche e di conseguenza migliorare l'efficienza dell'amministrazione dell'Istituto, è stato creato un gestionale web che permette di creare una determina di acquisto a partire dall'immissione delle informazioni necessarie alla sua creazione.

KEYWORDS PHP, MySQL, determine.

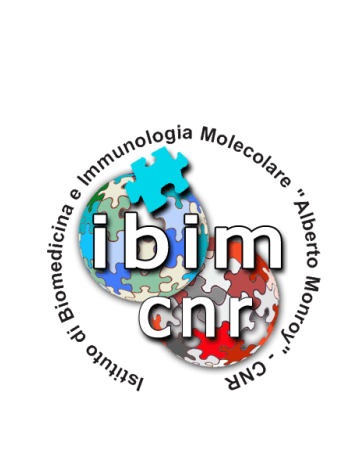

# **INDICE**

# **1. Struttura del gestionale**

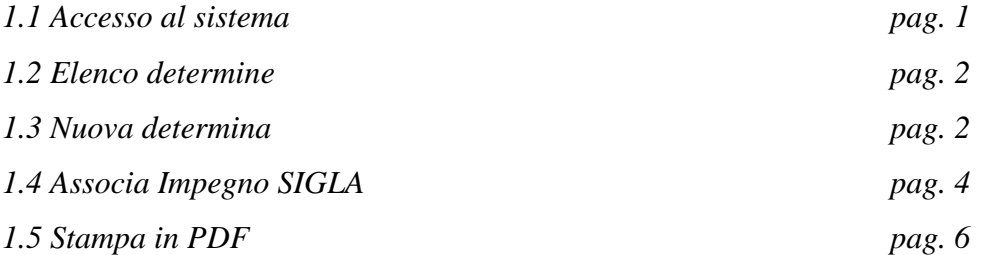

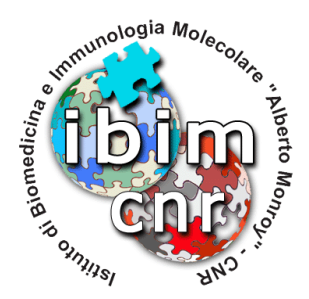

### **Introduzione**

L'attività svolta per la gestione delle pratiche amministrative legate agli acquisti di beni e servizi, è sempre stata onerosa e complessa. Per ridurre al minimo eventuali errori trascrizione, per velocizzare il disbrigo delle varie pratiche e di conseguenza migliorare l'efficienza dell'amministrazione dell'Istituto, è stato creato un gestionale web che permette di creare una determina di acquisto a partire dall'immisione delle informazioni necessarie alla sua creazione.

Il sistema da me creato si occupa di raccogliere questi dati, di immagazzinarli in un database MySQL e quindi di manipolarli in maniera tale da essere utilizzati per la creazione di un documento finale in formato PDF, da stampare e mettere agli atti.

L'interfaccia è stata scritta utilizzando il linguaggio PHP e HTML per la parte web.

### **1. Struttura del gestionale**

### **1.1 Accesso al sistema**

Si tratta di un semplice form per l'immissione di uno username ed una password.

Dato che in Istituto è presente un database LDAP che contiene queste informazioni, ho scelto di utilizzarlo per riconoscere il personale amministrativo, e quindi consentirgli l'accesso esclusivo al sistema.

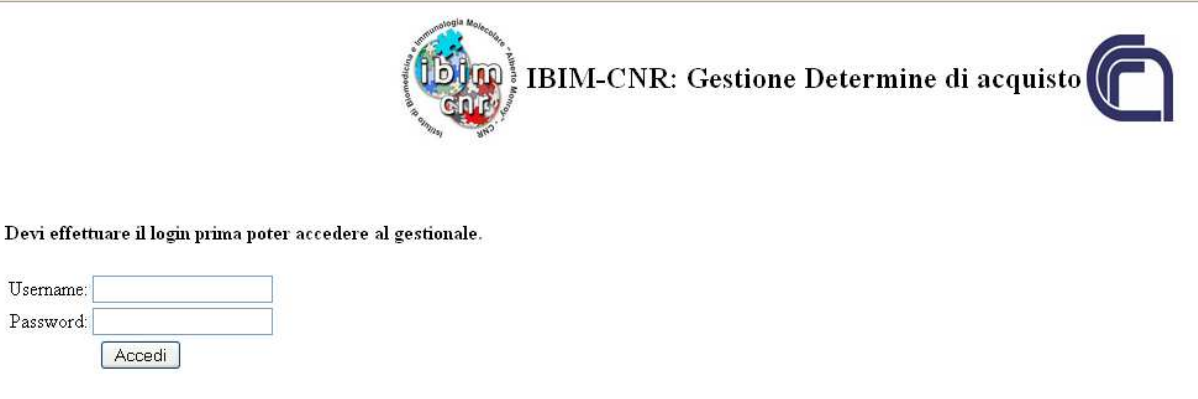

Consiglio Nazionale delle Ricerche Istituto di Biomedicina e di Immunologia Molecolare (IBIM-CNR) - Palermo Copyright © 2014. All Rights Reserved Realizzazione gestionele: Alessandro Pensato

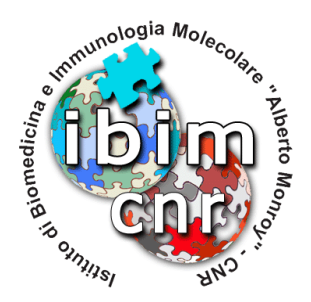

### **1.2 Elenco determine**

E' la parte principale del gestionale che permette al personale amministrativo di iniziare la creazione della determina di acquisto.

Già da questo punto viene riconosciuta la tipologia di utente che ha eseguito l'accesso, distinguendoli da Responsabile amministrativo e semplice operatore.

Il responsabile amministrativo, oltre a poter operare come tutti gli altri utenti, ha il compito di inserire il codice CIG su tutte le pratiche registrate sul sistema, e quindi di procedere ad un controllo su di esse e procedere alla stampa finale in PDF.

Il sistema è stato realizzato in modo tale da consentire o inibire alcune funzionalità in base al punto in cui si trova la pratica in questione.

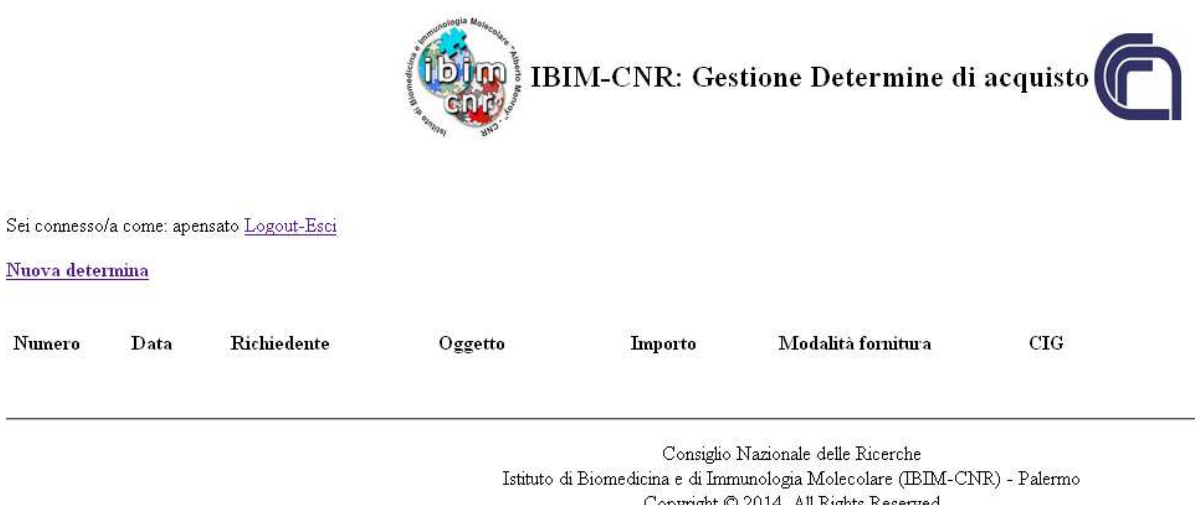

### Realizzazione gestionele: Alessandro Pensato

### **1.3 Nuova determina**

Da questa pagina comincia il processo di raccolta dei dati, a partire da un form con dei campi con menù di scelta a tendina e campi di inserimento.

Nello specifico occorre indicare:

- **Tipologia di acquisto** in base a quanto previsto dal Regolamento per le acquisizione in economia di beni e servizi
- **Data della richiesta** di acquisto presentata per l'acquisto di quanto necessario
- **Richiedente** che ha presentato la richiesta
- **Modalità di fornitura** utilizzata per l'approviggionamento (Affidamento diretto, Cottimo fiduciario o tramite i sistemi CONSIP)
- **Importo** dell'acquisto
- **Luogo di consegna** del materiale/servizi
- **Voce di spesa SIGLA** alla quale si riferisce l'acquisto

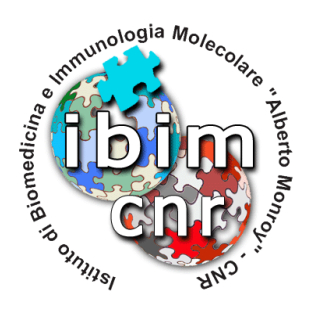

• **Tipologia dei fondi** che si stanno usando (Residui o competenza)

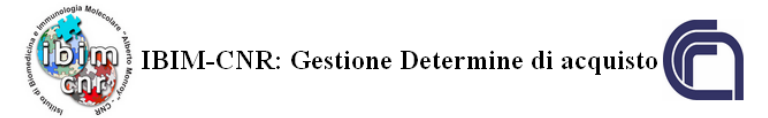

#### Elenco determine

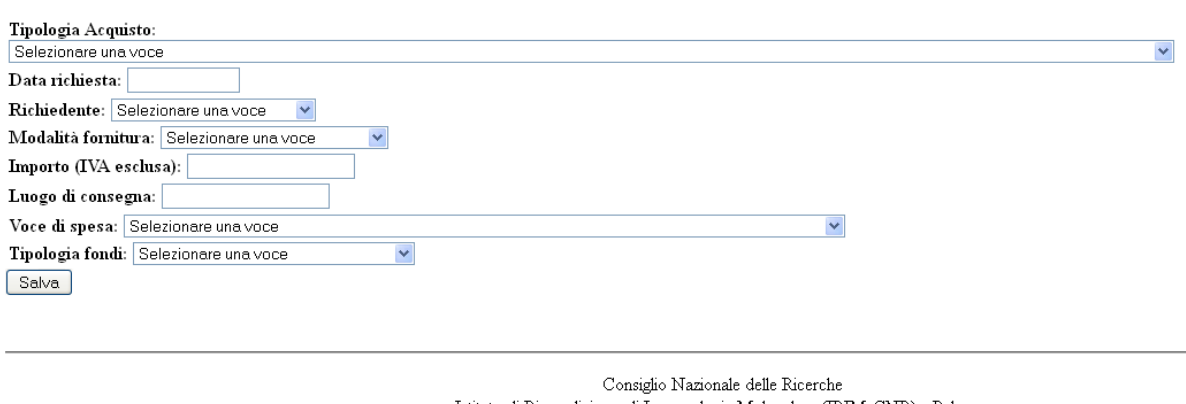

Istituto di Biomedicina e di Immunologia Molecolare (IBIM-CNR) - Palermo Copyright © 2014. All Rights Reserved Realizzazione gestionele: Alessandro Pensato

Una volta inseriti questi dati è possibile procedere con il salvataggio degli stessi in una tabella apposita del database MySQL.

Fatto questo, sarà possibile modificare o eliminare quanto inserito fino a quando non sarà stato assegnato il codice CIG. Una volta inserito, tali possibilità sono a disposizione del solo Responsabile amministrativo.

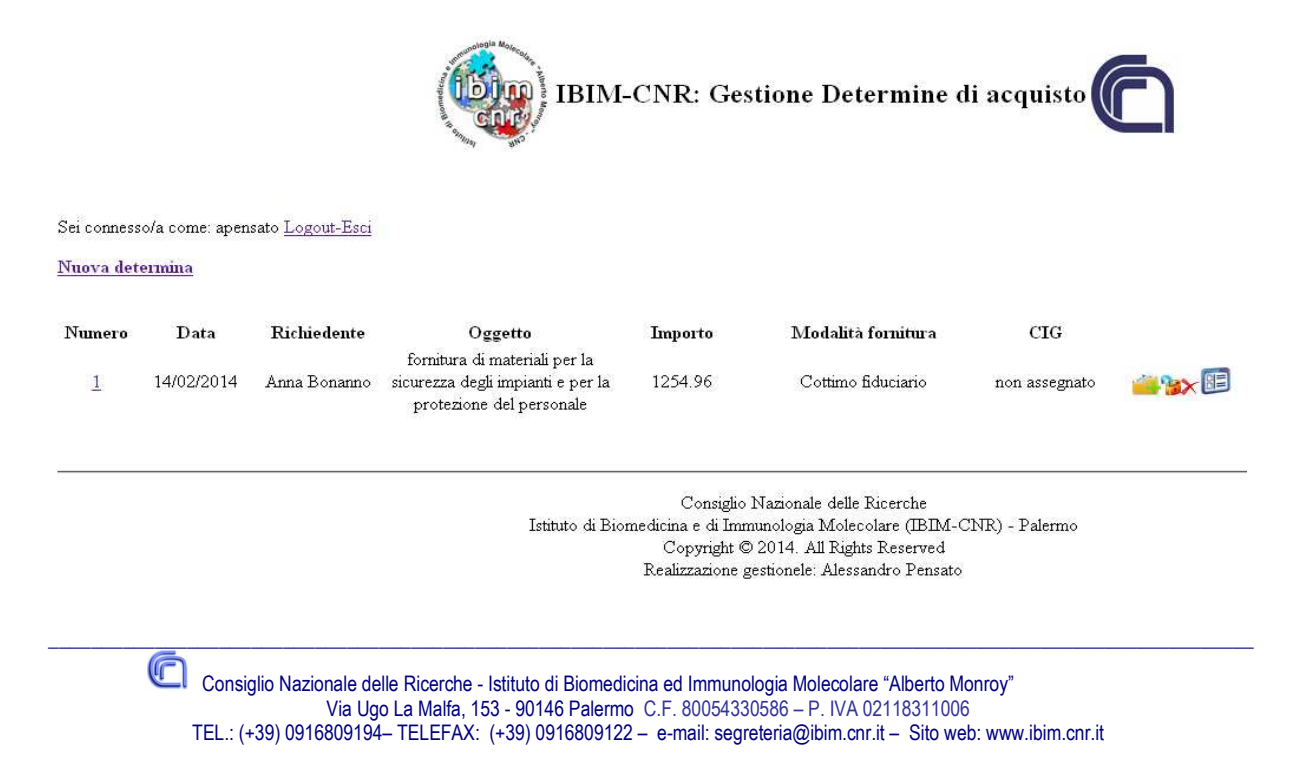

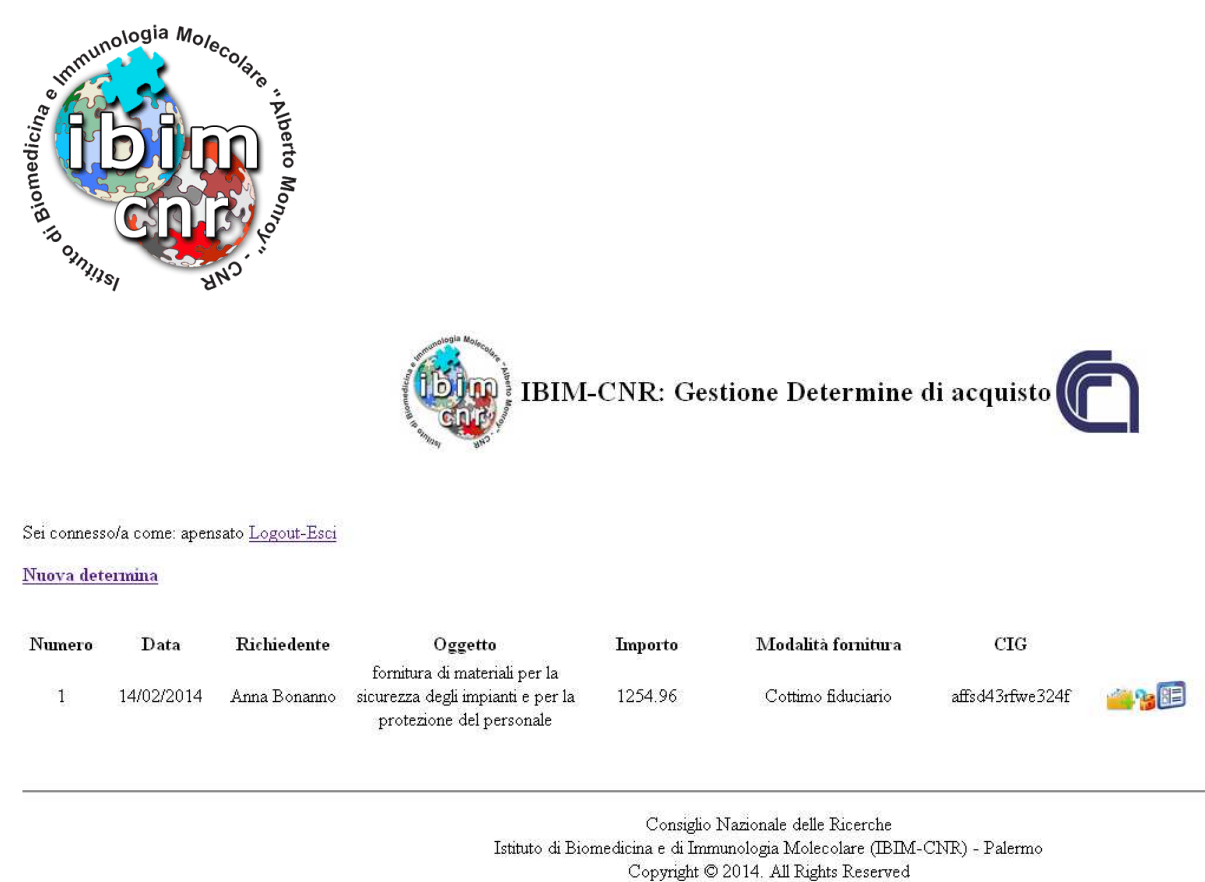

**1.4 Associa Impegno SIGLA** 

La fase successiva riguarda l'inserimendo dei dati relativi all'Impegno SIGLA, che possono anche essete multipli associati alla stessa determina.

Realizzazione gestionele: Alessandro Pensato

Cliccando sull'icona il sistema mostra un altro form per l'inserimento dei dati relativi all'impegno. Tale operazione va eseguita per ciascuno degli impegni da associare alla determina.

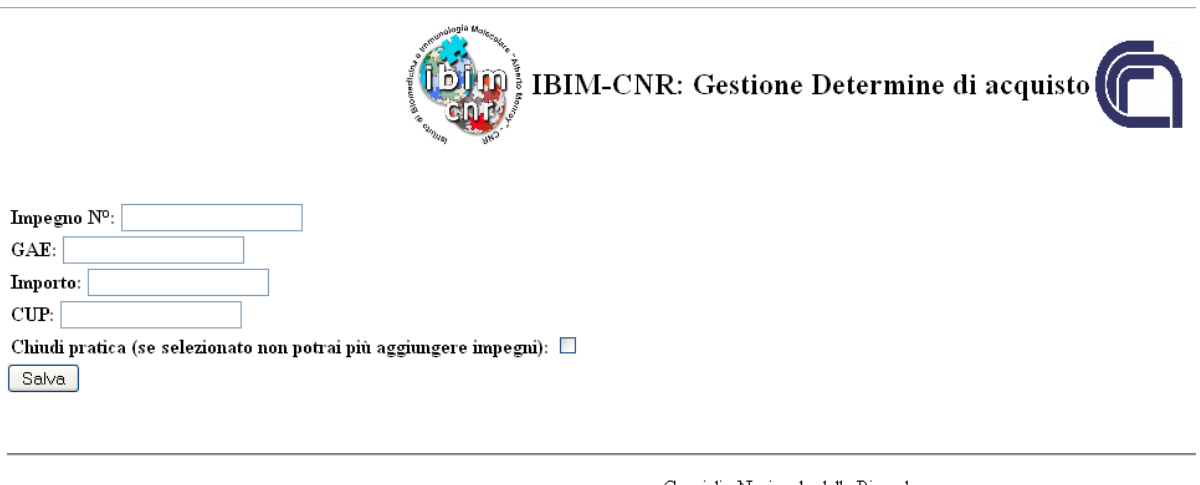

Consiglio Nazionale delle Ricerche Istituto di Biomedicina e di Immunologia Molecolare (IBIM-CNR) - Palermo Copyright © 2014. All Rights Reserved Realizzazione gestionele: Alessandro Pensato

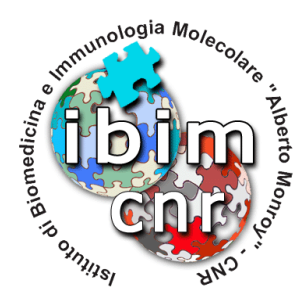

In questa fase bisogna inserire:

- Il numero dell'Impegno generato dal SIGLA
- La GAE sul quale caricare la spesa
- Il relativo importo
- L'eventuale codice CUP legato alla GAE che si sta utilizzando

Nel caso in cui si sta registrando un unico impegno oppure si tratta dell'ultimo da associare alla determina, va spuntato la relativa casella di controllo.

Eventualmente è possibile giudere la pratica, cliccando sull'icona  $\mathbb{R}$  presente nella pagina Elenco determine.

Fino a quando non è stata chiusa la pratica, è possibile modificare/eliminare i dati relativi agli

impegni, cliccando sull'icona **che mostra un riepilogo dei dati della determina e degli** impegni SIGLA ad essa associati.

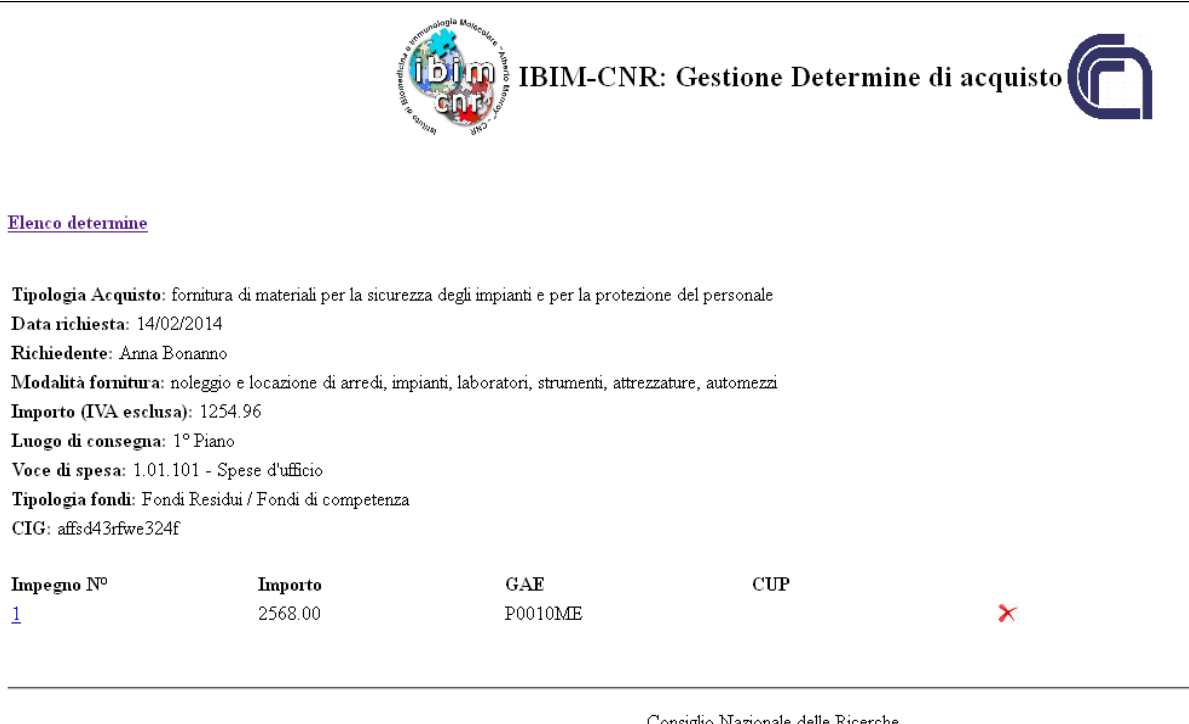

Istituto di Biomedicina e di Immunologia Molecolare (IBIM-CNR) - Palermo Copyright © 2014. All Rights Reserved Realizzazione gestionele: Alessandro Pensato

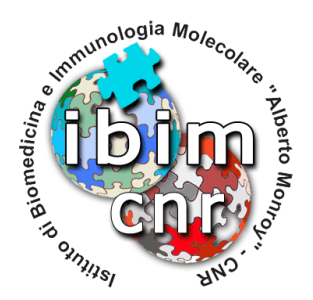

### **1.5 Stampa in PDF**

Come già detto, tale funzione è consentita al Responsabile amministrativo e se la pratica è stata chiusa.

Nella pagina Elenco determine, viene visualizzata l'icona che consente di generare il PDF della determina di acquisto, completa di tutte le informazioni necessarie e secondo il format di base inviato dall'amministrazione centrale di Roma.

Nel caso in cui si utilizzi i servizi messi a disposizione da CONSIP, il sistema aggiunge delle particolari clausole aggiuntive tra quelle standard.

Inoltre se l'importo della determina è uguale o superiore ad € 40.000,00, viene aggiunta una clausola che indica l'avvenuto versamento della quota così come prevista dall'AVCP.

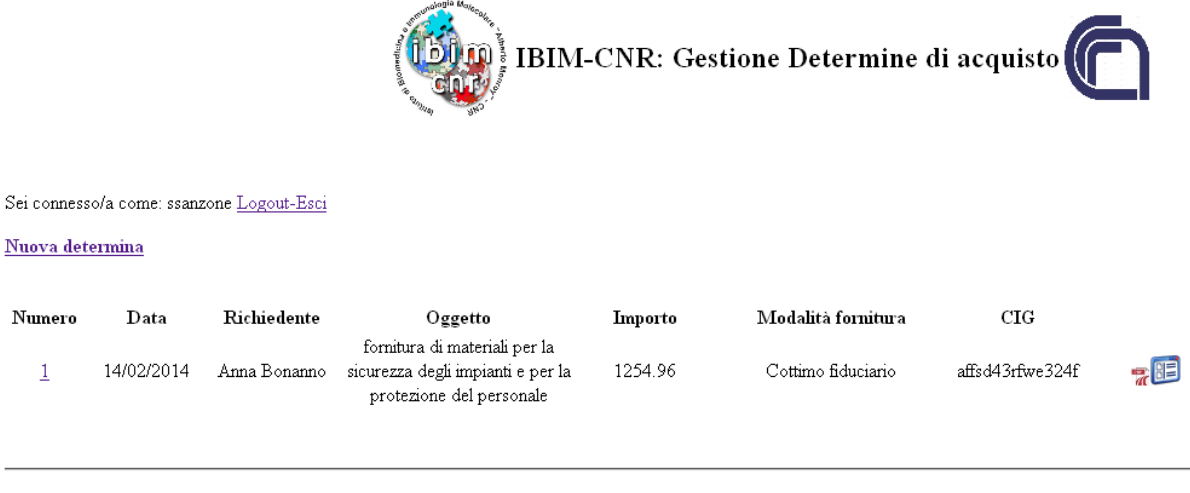

Consiglio Nazionale delle Ricerche Istituto di Biomedicina e di Immunologia Molecolare (IBIM-CNR) - Palermo Copyright © 2014. All Rights Reserved Realizzazione gestionele: Alessandro Pensato

Si allega un esempio di determina generata dal sistema.

**Palermo 14/02/2014 Alessandro Pensato** 

Alessendro Pensolo

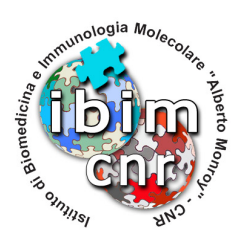

OGGETTO: Decisione a contrattare n. 1 del 14/02/2014 - fornitura di materiali per la sicurezza degli impianti e per la protezione del personale

### IL DIRETTORE

VISTO il Decreto Legislativo n. 127 del 4 giugno 2003, recante 'Riordino del Consiglio Nazionale delle Ricerche';

VISTO il Regolamento di organizzazione e funzionamento del Consiglio Nazionale delle Ricerche emanato con decreto del Presidente del 4 maggio 2005, prot. n. 25033 nonché il Regolamento di amministrazione, contabilità e finanza del Consiglio Nazionale delle Ricerche emanato con decreto del Presidente del 4 maggio 2005, prot. n. 25034, pubblicati nel Supplemento ordinario n. 101 alla Gazzetta Ufficiale della Repubblica Italiana n. 124 del 30 maggio 2005, ed in particolare la Parte II - Titolo I che disciplina l'attività contrattuale, l'art. 59 titolato 'Decisione di contrattare';

VISTO la Legge n. 244 del 24 dicembre 2007 recante 'Disposizioni per la formazione del bilancio annuale e pluriennale dello Stato (legge finanziaria 2008)';

VISTO il Decreto Legislativo n. 163/2006 del 12 aprile 2006 recante 'Codice dei contratti pubblici relativi a lavori, servizi e forniture in attuazione delle direttive 2004/17/CE e 2004/18/CE', ed in particolare l'art. 125;

VISTO il D.P.R. n. 207 del 5 ottobre 2010 recante 'Regolamento di esecuzione ed attuazione del D.Lgs. 163/2006';

VISTO il D.L. n. 52 del 7 maggio 2012, trasformato in Legge n. 94 del 6 luglio 2012 recante 'Disposizioni urgenti per la razionalizzazione della spesa pubblica e la successiva Legge 135 del 7 agosto 2012 "Disposizioni urgenti per la revisione della spesa pubblica';

VISTO la L. 241/1990 che stabilisce che: L'attività amministrativa persegue i fini determinati dalla legge ed è retta da criteri di economicità, di efficacia, di pubblicità e di trasparenza oltre che l'art. 2 del D. Lgs. n. 163/2006 che prevede tra l'altro che l'affidamento di forniture debba avvenire nel rispetto dei principi di economicità, efficacia, tempestività e correttezza oltre che di libera concorrenza, parità di trattamento, non discriminazione, trasparenza, proporzionalità e pubblicità;

VISTA la richiesta di acquisire il materiale descritto nella richiesta del 14/02/2014;

VISTO che la voce suddetta rientra tra quelle indicate alla lettera g dell'art. 4 del vigente Regolamento CNR pubblicato sulla Gazzetta Ufficiale dell'8 giugno 2013 n. 133, recante 'Regolamento per le acquisizioni in economia di beni e servizi' e nella lista delle voci di spesa determinata dal Direttore;

CONSIDERATA la copertura finanziaria della suddetta spesa, prevista nella voce dell'elenco annuale;

VISTA la legge 136 art. 3 del 13/8/10 e il D.L. n. 187/2010 convertito nella legge n. 217 del 17.12.2010, che introducono l'obbligo di tracciabilità dei flussi finanziari relativi alle commesse pubbliche;

VISTA la Determinazione n. 4 del 7 luglio 2011 dell'Autorità di Vigilanza sui Contratti Pubblici (AVCP);

RITENUTO quindi che vi siano i presupposti normativi e di fatto per acquisire i beni/servizi in oggetto mediante procedura in economia di cui agli artt. 125 del D.Lgs. 163/2006 comma 1, lett b) nel rispetto della massima concorrenzialità e nei limiti di importo stabiliti dagli artt. 28 del D.Lgs. 163/2006 e 3 del Regolamento per le acquisizioni in economia di beni e servizi;

VALUTATA la necessità di provvedere all'acquisizione come indicato in oggetto;

### DETERMINA

- di nominare, quale responsabile unico del procedimento, in base all'art. 10 del D.lgs 163/2006 se stesso, il quale possiede le competenze necessarie a svolgere tale ruolo;

- di valutare l'esistenza di apposita convenzione Consip;

- di verificare l'esistenza in MePA del metaprodotto e, in caso positivo, di procedere all'acquisto nello stesso MePA utilizzando il parametro prezzo/qualità Consip;

- di affidare la fornitura in oggetto con il criterio del Cottimo fiduciario;

- di prendere atto della motivazione di acquisto del Sig/Dott. Anna Bonanno, allegata alla richiesta di ordine;

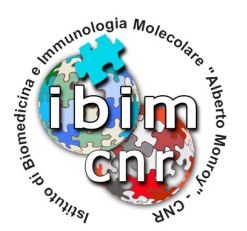

- di dare atto che la spesa complessiva presunta pari ad € 1254.96 (IVA esclusa) è contenuta nei limiti dell'impegno in premessa specificato;

- di stabilire inoltre che le clausole essenziali del contratto saranno:

- 1. tempi di consegna: 30 gg;
- 2. consegna : CNR IBIM via ugo la Malfa 153 90146 Palermo 1° Piano;

 3. modalità di pagamento: bco bancario a 30 giorni dalla verifica di regolare esecuzione: cfr. circolare n. 36/2012); 4. cauzioni e penali;

- di impegnare la spesa sulla voce di bilancio di previsione 1.01.101 - Fondi Residui / Fondi di competenza

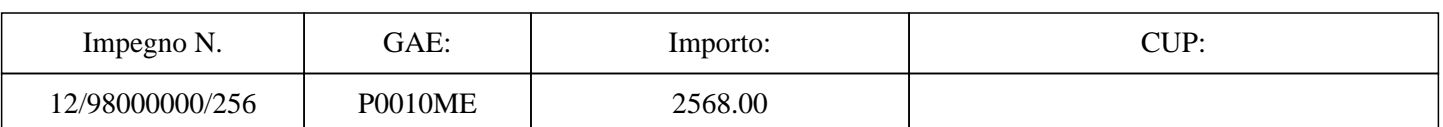

COD. CIG affsd43rfwe324f

### VISTO IL SEGRETARIO AMMINISTRATIVO **IL DIRETTORE**